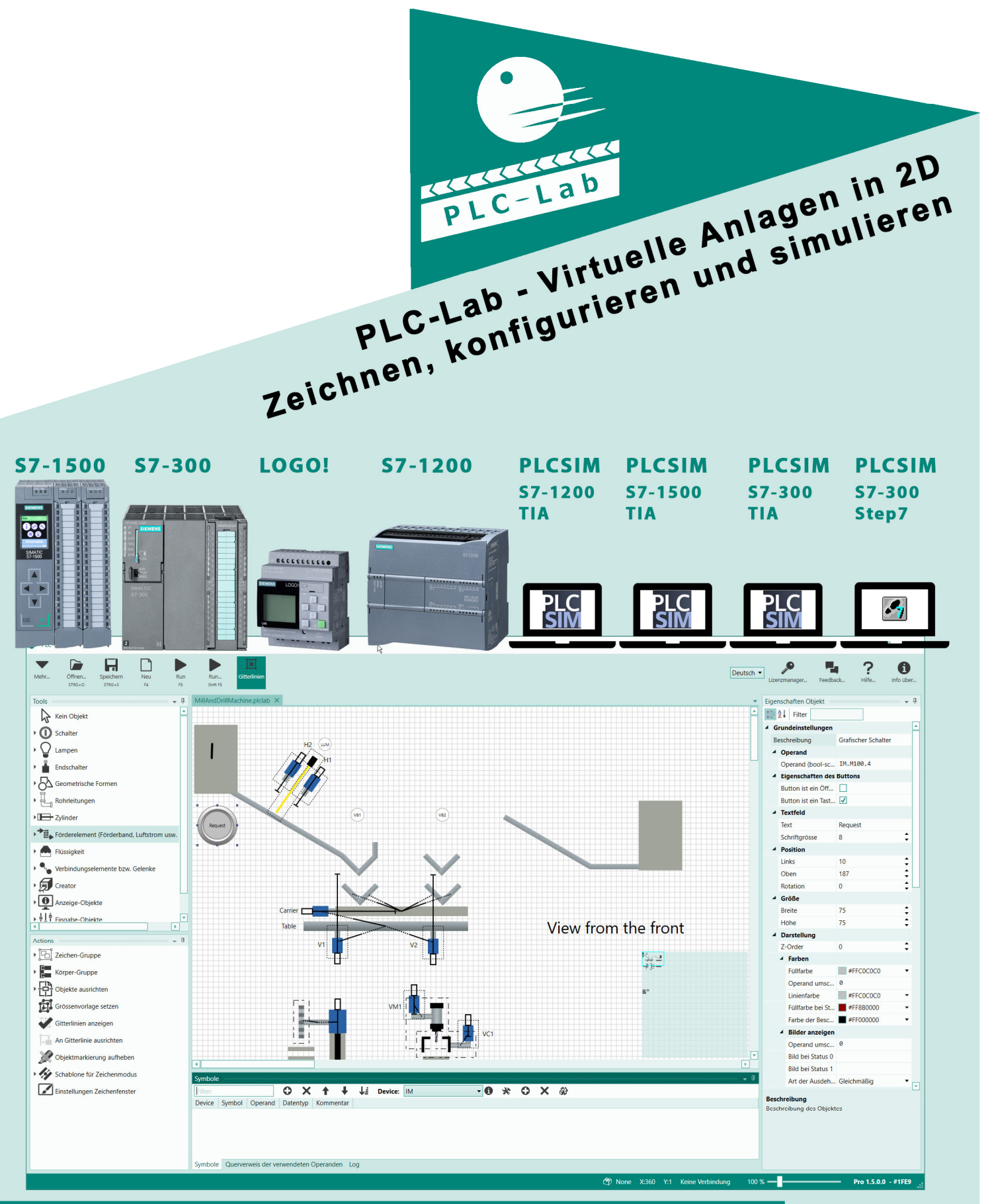

Der vereinfachte digitale Zwilling minimiert Fehler in Ihrem Steuerungsprogramm.

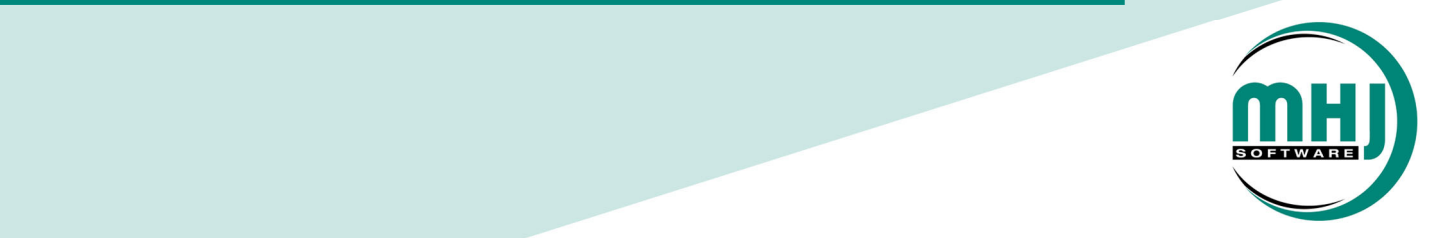

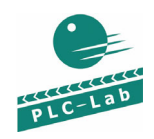

# **1 PLC‐Lab Übersicht**

Mit PLC-Lab kann eine virtuelle Anlage/Maschine mit Sensoren und Aktoren in 2D

gezeichnet werden. Die einzelnen Anlagenteilen werden mittels Vektorgrafik angezeigt und können mit Physikeigenschaften verknüpft werden. Während im Editor- oder Bearbeiten-Modus gezeichnet wird, kann im RUN-Modus die erstellte Anlage zum Leben erweckt werden.

#### **Dieser "vereinfachte digitale Zwilling" (Simplified Digital Twin) kommuniziert im RUN-Modus mit einer Software-SPS oder mit einer realen SPS (Speicherprogrammierbare Steuerung).**

Die Sensor- und Aktordaten werden mit der (Software-)SPS ausgetauscht und so kann das SPS-Programm vollständig ablaufen bzw. überprüft werden.

Im Ausbildungsbereich kann dadurch jedem Schüler eine maßgeschneiderte Simulationsumgebung bereitgestellt werden.

Im professionellen Bereich hilft PLC-Lab dem Programmierer ein nahezu fehlerfreies SPS-Programm zu erstellen, um die Inbetriebnahme ohne Stress und Ärger schnell abzuschließen.

**Hinweis zu PLC-Lab und PLC-Lab-Runtime:** In den Büchern **Step7-Workbook** und **Grafcet-Workbook** ist die Software PLC-Lab-Runtime enthalten. Mit PLC-Lab-Runtime können die Beispiele aus den Büchern geladen und simuliert werden. PLC-Lab-Runtime kann aber keine Anlagen öffnen, die von PLC-Lab (Editor) erstellt worden sind. Die kostenlose PLC-Lab-Runtime ist nur für die virtuellen Anlagen der Bücher konzipiert.

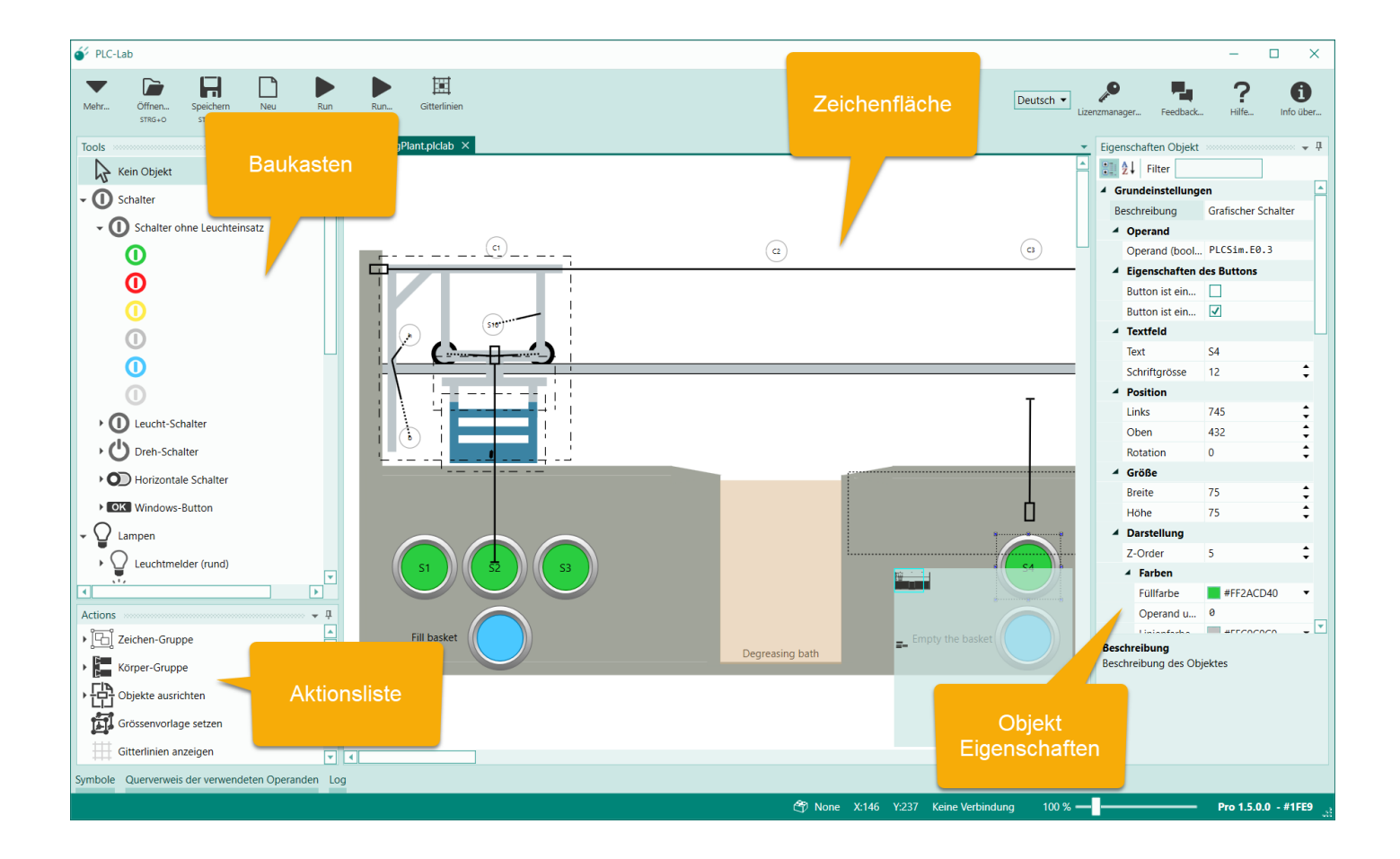

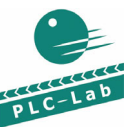

# **2 Erstellung einer virtuellen Anlage in 2D mit PLC‐Lab**

Im Baukastensystem kann eine virtuelle Anlage gezeichnet werden. Im Baukasten befinden sich unter anderem folgende Elemente:

- Schalter in verschiedenen Ausführungen: mit und ohne Leuchteinsatz, Drehschalter, horizontale Schalter.
- Lampen in verschiedenen Ausführungen: Rund, eckig, Signal-Säule
- Endschalter
- Geometrische Formen (Rechteck, Dreieck, Ellipse)
- Rohrleitungen
- Zylinder (mit/ohne Federrückstellung, mit/ohne Feststelleinheit)
- Universales Förderelement
- Creator (Objekte, z.B. für ein Band, können erzeugt werden)
- Destroyer (erzeugte Objekte können entfernt werden)
- Anzeige-Objekte (Text, Tacho-Anzeige, Rahmen)
- Eingabe-Objekte (Schieberegler)
- Rechenobjekt, um Werte umrechnen zu können

Die gezeichneten Elemente können als Körper zusammengefasst und bei Bedarf mit Gelenken und Verbindungen mechanisch verbunden werden:

- Verbindung für lineare Bewegungen
- Verbindung für Drehbewegungen
- Verbindung mit konstanter Distanz
- Schweißverbindung (lösbar)
- Rad-Verbindung mit Stoßdämpfer

Über die Konfiguration kann man Kollisionsgruppen festlegen. Hier kann bestimmt werden, welche Objekte miteinander reagieren bzw. kollidieren sollen. Über unterschiedliche Kollisionsgruppen kann man Bewegungsabläufe realisieren, die normalerweise in 2D nicht möglich sind.

Bei Physikobjekten stehen unter anderem folgende Eigenschaften zur Verfügung:

- Schwerkraftabhängigkeit, Elastizität
- Oberflächenreibung, Dichte
- Förderelement-Abhängigkeit
- Kollisionsgruppe
- Magnetisch
- Ist Objekt ein Magnet?

**Dem Anwender ist es überlassen, ob eine einfache Simulationsschablone mit Schalter, Lampen und Grafiken erstellt wird, oder eine komplexe Anlage mit Physikeigenschaften, Bewegungen und Kollisionen.**

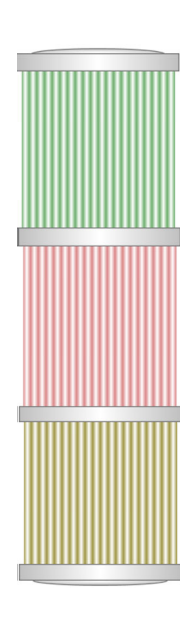

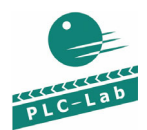

# **3 Kopplungsmöglichkeiten von PLC‐Lab mit einer SPS bzw. Software‐SPS**

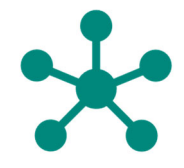

Die virtuelle Anlage kann mit folgenden Systemen gekoppelt werden:

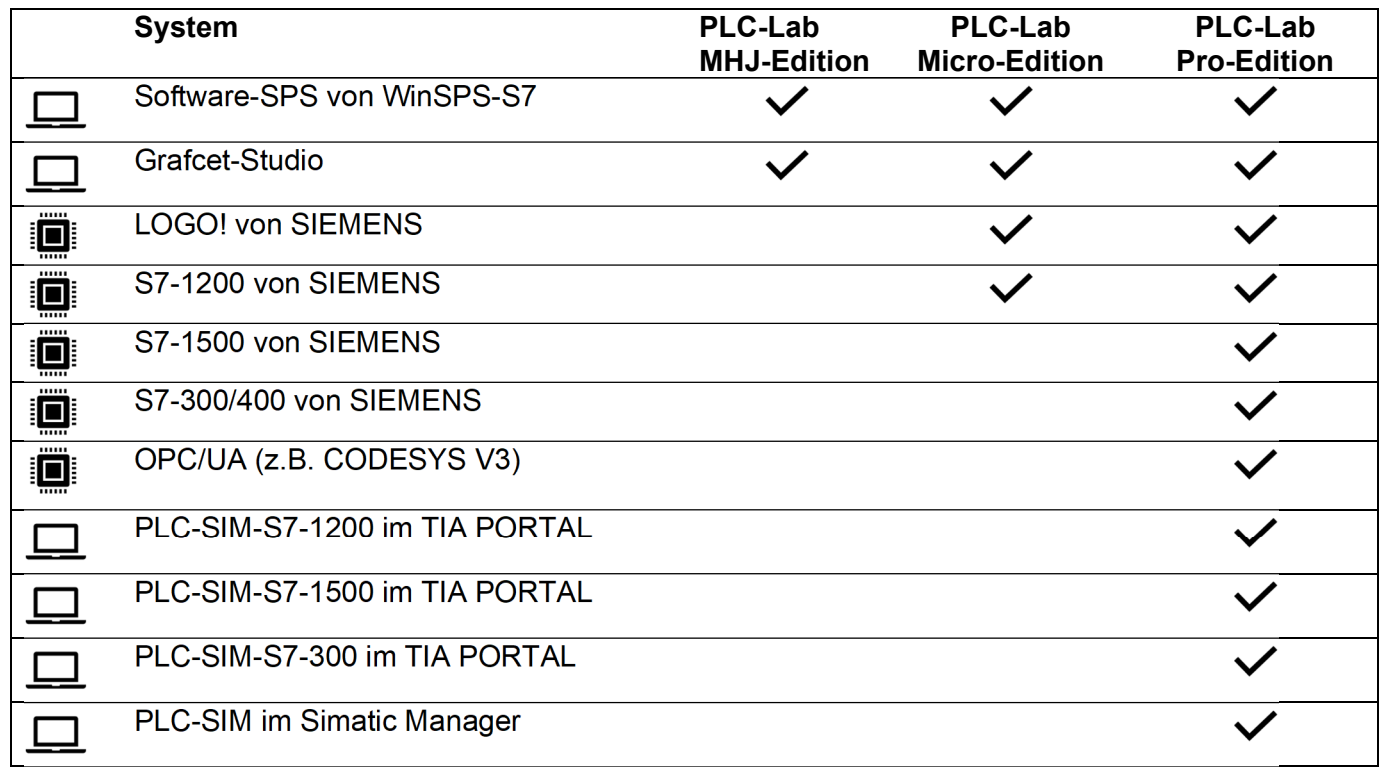

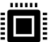

í

Reale SPS **IT Software-SPS** 

# **Button**

- ▲ Magnetismus Operand für Magnet (bool-lesen) z.... 0  $\Box$ Objekast magnetisch ▲ Physik-Einstellungen Dynamic  $\blacktriangledown$ Physikal. Typ des Objektes Ist Physik-Objekt  $\blacktriangledown$ Schwerkraftabhängig  $\overline{\mathsf{v}}$  $\frac{1}{1}$ Elastizität des Objektes  $0,00$ Oberflächenreibung des Objektes  $0,30$  $\mathbf{1}$ Dichte des Objektes (UInt16-lesen) Masse des Objektes  $\overline{0}$ ▲ Schweissverbindung Operand Schweissverbindung herste... 0 Operand Schweissverbindung lösen... | 0 ▲ Förderelement Abhängigkeiten Objekt ist Förderelement-abhängig  $\blacktriangledown$ ▲ Creator/Destroyer Einstellungen Objekt ist ein Mutterobjekt mit der ID 0 Objekt ist ein Destroyer  $\Box$ Objekt zerstört Kind-Objekte mit ID... 4 Experten Einstellungen ▲ Zeichen-Modus Einstellungen  $\Box$ Nur horizontal verschiebbar  $\Box$ Nur vertikal verschiebbar Nur mit angegebener Steigung vers... 0 ▲ Physik-Einstellungen ▼
	-

# **4 Einsatz von PLC‐Lab in Bildungseinrichtungen/Schulungscenter**

Für Bildungseinrichtungen bieten wir **preisgünstige Lizenzpakete** von PLC-Lab an, damit jedem Schüler/Teilnehmer eine virtuelle Anlage zur Verfügung gestellt werden kann.

In den Lizenzpaketen ist immer die voll ausgestattete **Pro**-**Edition** enthalten, s.d. zum einen die realen S7-Steuerungen und auch PLCSIM des TIA PORTALs bzw. des Simatic Managers verwendet werden können. Neu: Über eine bestellbare Option kann die PLC-Lab Anlage mit FluidSIM® vom Festo gekoppelt werden.

Lehrer können für die Schüler **individuelle**

Anlagen erstellen oder es können vorhandene Anlagen aus den Büchern **Step7-Workbook (S7-1200, S7-1500)** oder **Grafcet-Workbook** verwendet bzw. modifiziert werden.

Über einen lokalen **Lizenzserver** (optional) können die Lizenzen im lokalen Netzwerk an alle Rechner innerhalb der Schule verteilt werden (Floating Lizenzen).

Lehrer oder Schüler können über den **Cloud-Lizenzserver** (optional) die Software auch auf dem privaten Rechner verwenden.

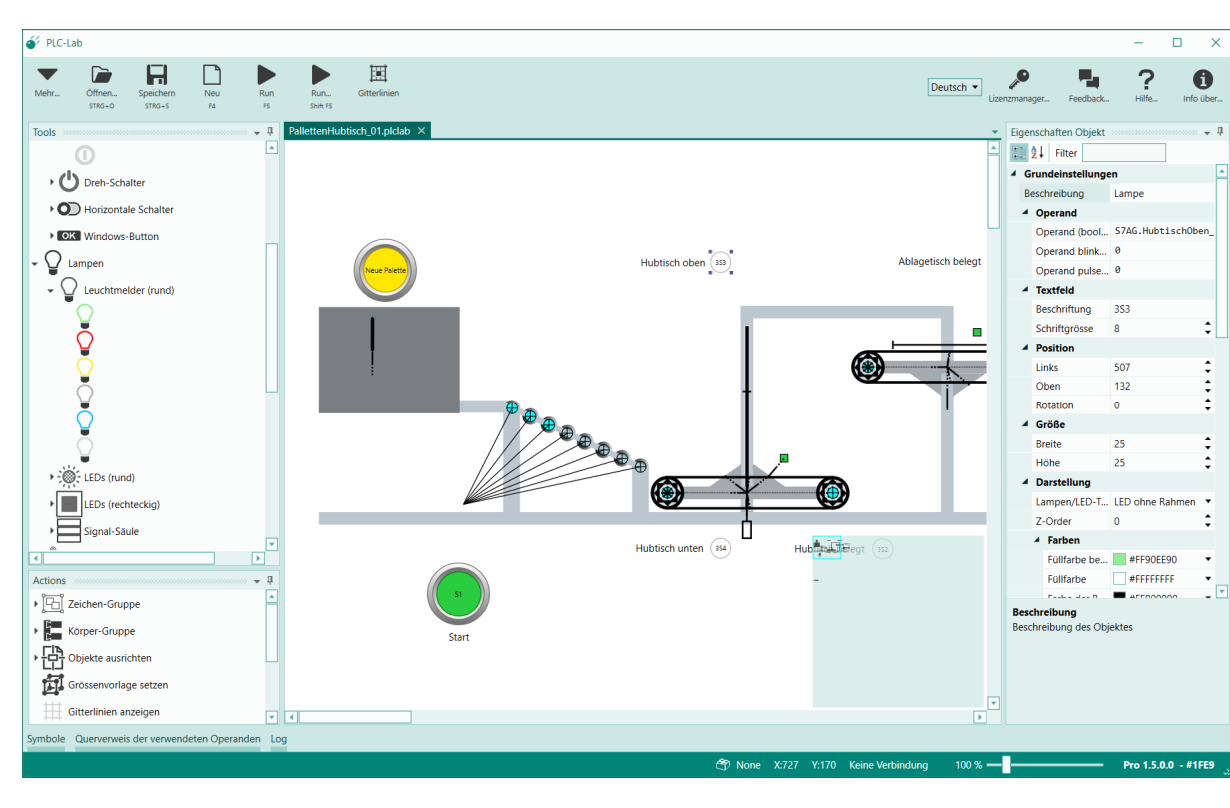

Bild: PLC-Lab-Beispiel

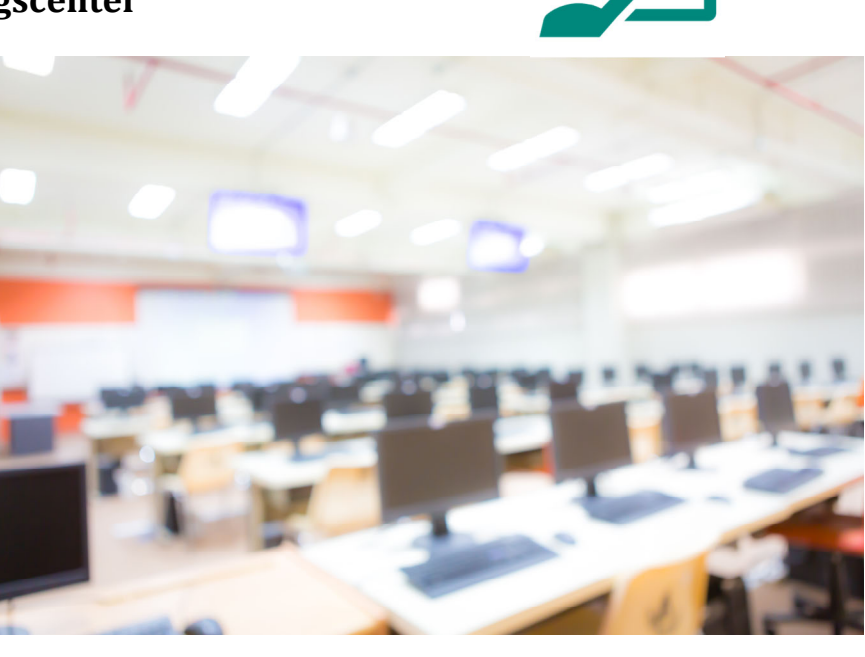

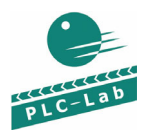

# **5 Einsatz von PLC‐Lab in der Industrie**

Für jeden SPS-Programmierer ist PLC-Lab ein wertvolles Testwerkzeug.

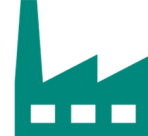

Jeder der schon Steuerungsprogramme geschrieben hat weiß, dass das erstellte Programm nicht auf Anhieb funktionieren wird. Bevor es an der realen Anlage zum Einsatz kommt, muss ein **Vorabtest** stattfinden.

Schon während der Erstellung des Steuerungsprogramms sollten abgeschlossene Einheiten getestet werden. Dies ist aber nur möglich, wenn die Eingänge (digital oder analog) die Zustände annehmen, welche auch in der realen Anlage vorhanden sind. Hier kommt die virtuelle Anlage von PLC-Lab zum Einsatz.

Der mit PLC-Lab erstellte "**vereinfachte digitale Zwilling**", hilft Ihnen, das Steuerungsprogramm schneller und genauer zu testen. Je besser und genauer Sie Ihr SPS-Programm getestet haben, desto weniger Zeit benötigen Sie bei der Inbetriebnahme.

Beim Test mit Hilfe der virtuellen Anlage von PLC-Lab müssen **keine Fortschaltbedingungen von Hand** eingestellt werden. Der Programmierer kann sich ganz auf den Test des SPS-Programms und dessen Funktion konzentrieren.

In der Regel hat sich der Kauf von PLC-Lab schon beim 1. Projekt **amortisiert**, da Sie die Fehler in Ihrem SPS-Programm schneller erkennen und dadurch das Projekt schneller abschließen können.

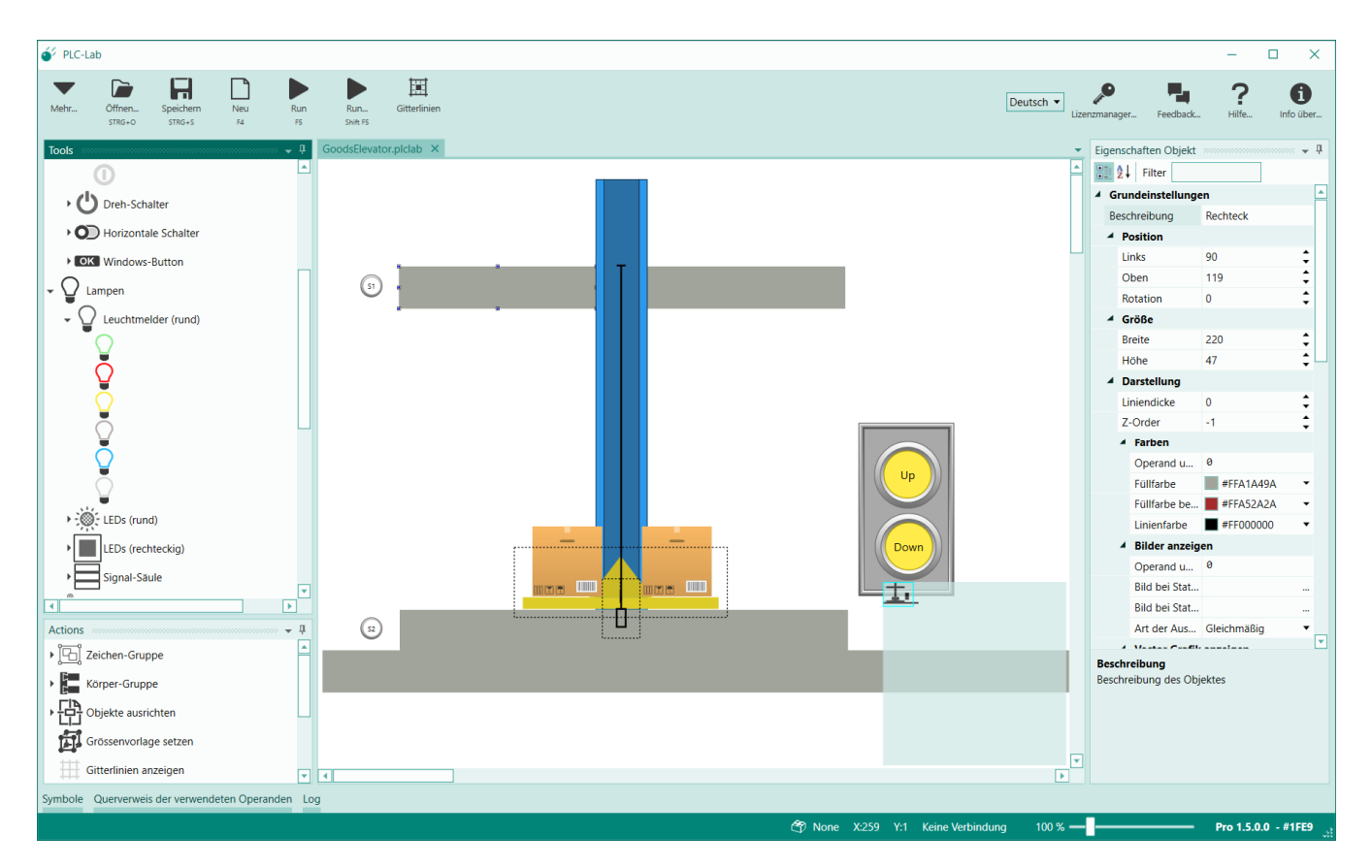

Bild: PLC-Lab-Beispiel

## **6 Lizenzarten**

Für alle Lizenzen gilt: Die Lizenz ist eine **Dauerlizenz**. Zusätzlich sind für **1 Jahr** alle **Neuerungen** und **Updates enthalten**. Nach diesem Jahr kann der Lizenznehmer entscheiden, ob er die vorhandene Lizenz weiterverwendet oder ob er für ein weiteres Jahr von Neuerungen und Updates profitieren möchte. Für **30%** der Anschaffungskosten ist eine **Jahres-Subskription** verfügbar- damit stehen wieder für 1 Jahr alle Neuerungen und Updates zur Verfügung.

### **Einzellizenz**

Der Lizenznehmer erhält einen Lizenzschlüssel, mit dem die Software auf dem PC aktiviert werden kann. Bei diesem Vorgang ist eine Internetverbindung notwendig. Bei Bedarf kann die Software deaktiviert und auf einem anderen PC wieder aktiviert werden. Da die Lizenz "cloud-basiert" ist, kann die Lizenz nicht durch einen defekten PC oder durch Diebstahl verloren gehen.

### **Lizenzpakete Schullizenz, Businesslizenzen**

Die Lizenzpakete beinhalten mehrere Lizenzen. Dies sind zunächst Einzellizenzen. Bei Bedarf kann man diese Einzellizenzen in Floating-Lizenzen wandeln. Dazu kann ein Lizenzserver für das lokale Netzwerk oder ein Cloud-Lizenzserver erworben werden.

#### **Lizenzserver für das lokale Netzwerk (Netzwerklizenz)**

Über diesen Lizenzserver können die Lizenzen im lokalen Netzwerk verteilt werden (Floating Lizenzen). Auf einem Windows-Server PC, wird ein Windows-Dienst installiert, der die Anfragen von den Clients entgegennimmt und eine Lizenz ausliefert, sofern eine Lizenz verfügbar ist. Wenn ein Benutzer die Software beendet, dann wird die Lizenz für einen anderen Benutzer frei.

#### **Cloud-Lizenzserver**

Mit dem Cloud-Lizenzserver können Lizenzen über das Internet verteilt werden. Damit sind die Lizenzen weltweit verfügbar. Eine PC-Hardware ist für den Cloud-Lizenzserver nicht notwendig, da er von MHJ-Software bereitgestellt wird. Eine ständige Internetverbindung ist erforderlich. Der Verwalter der Lizenz kann ein individuelles Zusatzpasswort festlegen. Damit wird sichergestellt, dass nur die Personen eine Lizenz verwenden können, die das aktuelle Passwort kennen.

Tipp: Über den Cloud-Lizenzserver kann die Software Lehrern, Dozenten und Schülern einfach für den privaten PC zu Hause bereitgestellt werden.

#### **Beispiel Kalkulation (siehe Preisliste auf der nächsten Seite):**

Eine Schule benötigt 33 Lizenzen innerhalb der Schule über einen lokalen Lizenzserver und 20 Lizenzen außerhalb der Schule für Schüler über eine Cloud-Lizenz:

Innerhalb der Schule: 1x PLCL-PROS30 PLC-Lab Pro Schullizenz mit 30 Lizenzen 1080€ 3x PLCL-PROZ Lizenzerweiterung 3x 36€ 1x PLCL-SRVL Lizenzserver für das lokale Netzwerk 299€ Außerhalb der Schule: 1x PLCL-PRO20 PLC-Lab Pro Schullizenz mit 20 Lizenzen: 980€ 1x PLCL-SRVC Cloud-Lizenzserver: 299€ Summe: 2766€ + MwSt. (Insgesamt 53 Lizenzen, pro Lizenz: ca. 52.19 +MwSt.)

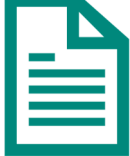

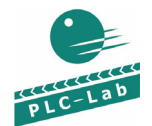

#### **7 Demoversion**

Im Downloadbereich von www.mhj.de kann man eine kostenlose 30-Tage Version von **PLC-Lab Pro** anfordern. Testen Sie damit den vollen Funktionsumfang von PLC-Lab 30 Tage lang.

#### **8 Benutzerhandbuch**

Das gesamte Benutzerhandbuch finden Sie unter www.mhj-wiki.de Die Dokumentation umfasst kurze Tutorials ("Hello World") und ausführliche Beschreibungen.

#### **9 Systemvoraussetzungen**

Wird PLC-Lab zusammen mit GRAFCET-Studio, WinSPS-S7 V6 oder dem Simatic-Manager verwendet, dann gelten folgende PC-Voraussetzungen:

- Mind. 8 GB RAM oder höher
- Corei3 3.2 GHz oder höher

Folgende Windows-Betriebssysteme sind notwendig: Windows 7, Windows 8.1, **Windows 10** 

Wenn PLC-Lab zusammen mit dem TIA PORTAL verwendet wird, dann gelten die Systemvoraussetzungen für die jeweilige Version des TIA-PORTALs.

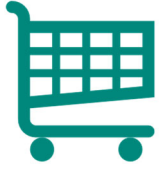

#### **10 Preisliste (Stand: 03‐2021)**

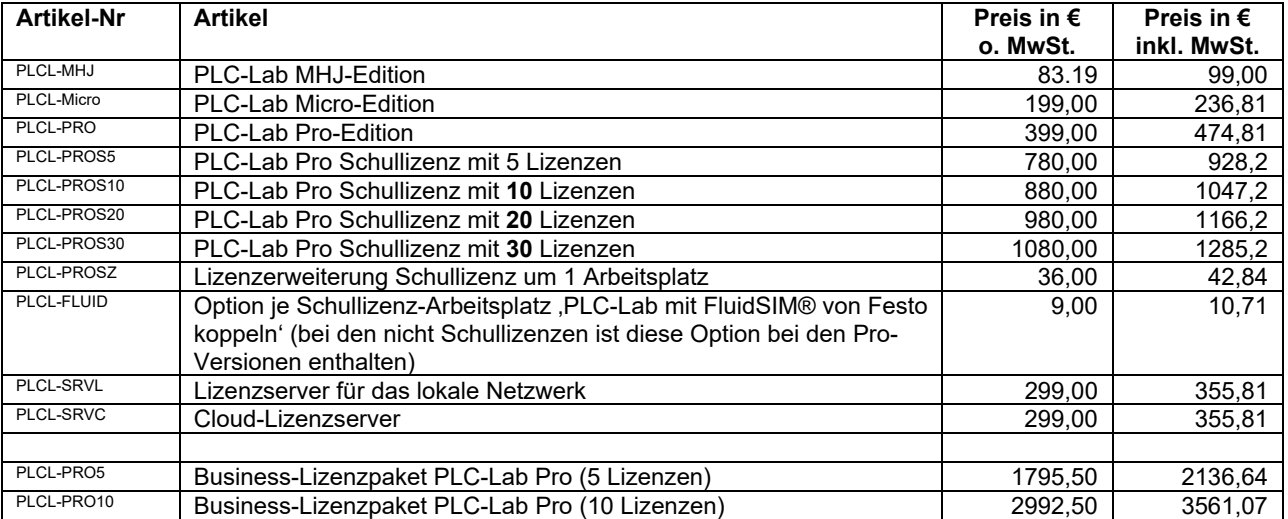

Eine Schullizenz können erwerben:

Bildungseinrichtungen (staatlich oder gewerblich), Ausbildungswerkstätten.

#### **11 Bezugsquelle**

**MHJ-Software GmbH & Co. KG**  Albert-Einstein-Str. 101 75015 Bretten www.mhj.de Email: vertrieb@mhj.de Telefon: (07252) 87890 oder 84696 | Telefax: (07252) 78780

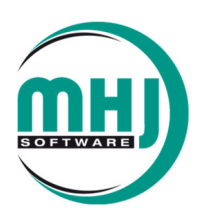

S7-300, S7-400, S7-1500, S7-1200, STEP, SIMATIC sind eingetragene Warenzeichen der SIEMENS AG. FluidSIM® ist eingetragenes Warenzeichen der Festo.